#### УТВЕРЖДАЮ

Первый заместитель генерального директора заместитель по научной работе ФГУП «ВНИИФТРИ»

А.Н. Щипунов 2016 г.

## Инструкция

# Комплекс автоматизированный измерительно-вычислительный TMCA 1.0-50.0 **B** 070

### Методика поверки

## 165-16-09 MII

1. p. 65534-16

### **СОДЕРЖАНИЕ**

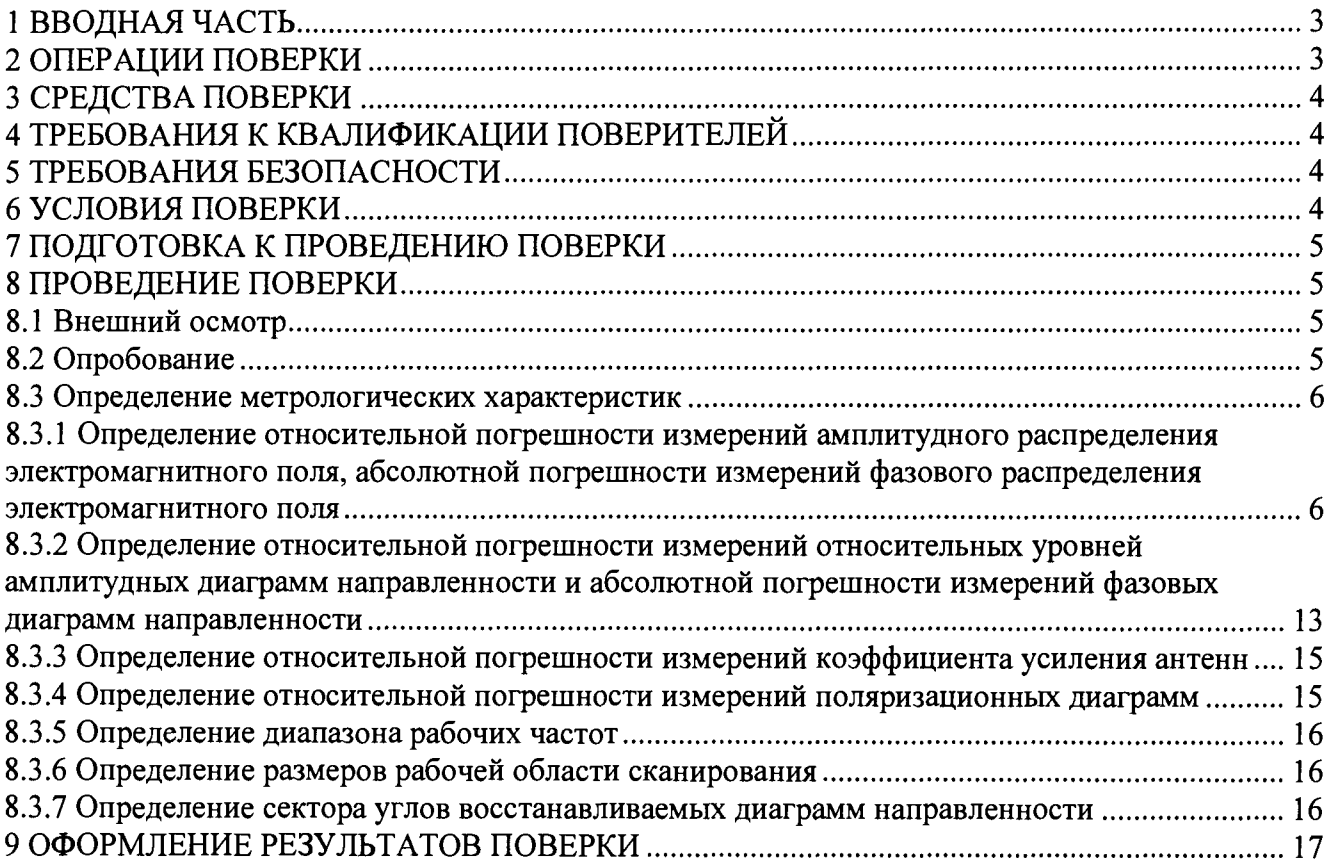

 $\frac{1}{2}$ 

#### 1 ВВОДНАЯ ЧАСТЬ

1.1 Настоящая методика поверки (далее - МП) устанавливает методы и средства первичной и периодической поверок комплекса автоматизированного измерительно-вычислительного ТМСА 1.0-50.0 Б 070 (далее – комплекс), заводской № 070, изготовленного обществом с ограниченной ответственностью «Научно-производственное предприятие «ТРИМ СШП Измерительные системы» (ООО «НПП «ТРИМ СШП Измерительные системы»), г. Санкт-Перетбург..

1.2 Первичная поверка комплекса проводится при вводе его в эксплуатацию и после ремонта. Периодическая поверка комплекса проводится в ходе его эксплуатации и хранения.

1.3 Поверка комплекса проводится не реже одного раза в 24 (двадцать четыре) месяца и после каждого ремонта.

#### 2 ОПЕРАЦИИ ПОВЕРКИ

При проведении поверки комплекса должны быть выполнены операции, указанные в таблице 1.

Таблица 1 - Операции поверки

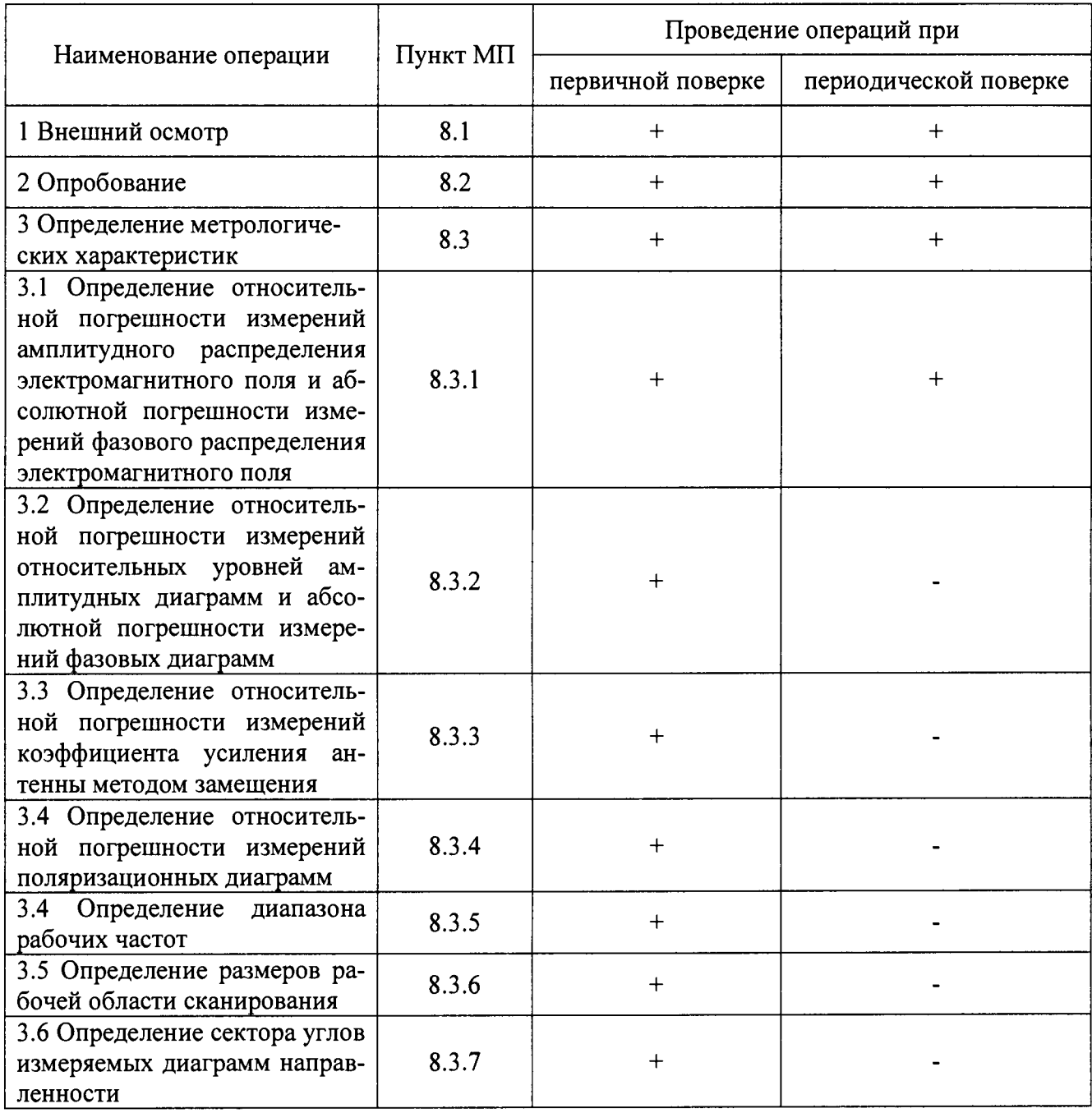

### 3 СРЕДСТВА ПОВЕРКИ

3.1 При проведении поверки комплекса должны быть применены средства измерений, указанные в таблице 2.

Таблица 2 – Средства измерений для поверки комплекса

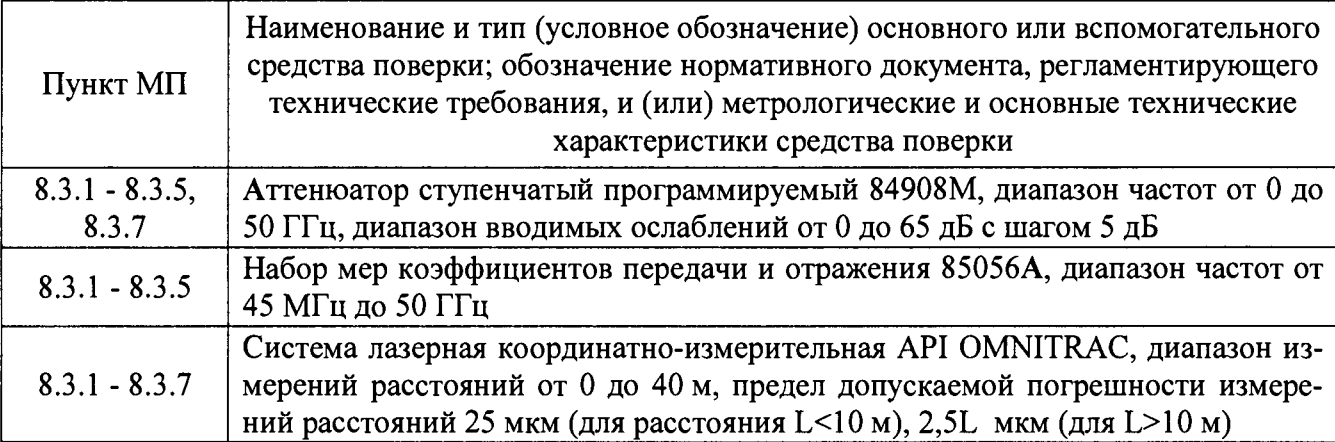

3.2 Допускается использовать аналогичные средства поверки, которые обеспечат измерения соответствующих параметров с требуемой точностью.

3.3 Средства поверки должны быть исправны, поверены и иметь свидетельства о поверке.

#### 4 ТРЕБОВАНИЯ К КВАЛИФИКАЦИИ ПОВЕРИТЕЛЕЙ

<span id="page-3-0"></span>4.1 Поверка должна осуществляться лицами, аттестованными в качестве поверителей в области радиотехнических измерений и имеющим квалификационную группу электробезопасности не ниже третьей.

4.2 Перед проведением поверки поверитель должен предварительно ознакомиться с документом «Комплекс автоматизированный измерительно-вычислительный ТМСА 1.0-50.0 Б 070. Руководство по эксплуатации. ТМСА 070. 050. 00Б РЭ».

### 5 ТРЕБОВАНИЯ БЕЗОПАСНОСТИ

5.1 При проведении поверки должны быть соблюдены все требования безопасности в соответствии с ГОСТ 12.3.019-80 «ССБТ. Испытания и измерения электрические. Общие требования безопасности», а также требования безопасности, приведённые в эксплуатационной документации на составные элементы комплекса и средства поверки.

5.2 Размещение и подключение измерительных приборов разрешается производить только при выключенном питании.

### 6 УСЛОВИЯ ПОВЕРКИ

6.1 При проведении поверки комплекса должны соблюдаться условия, приведенные в таблице 3.

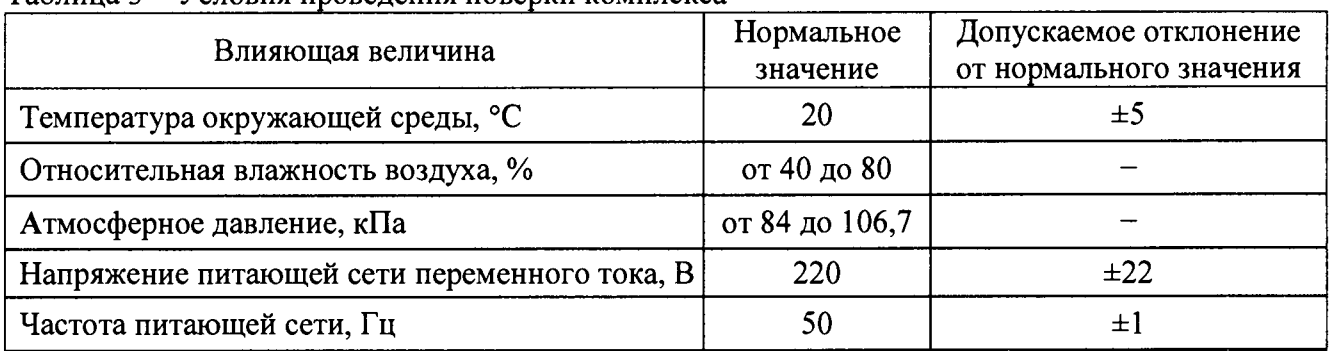

Таблина 3 - Условия провеления поверки комплекса

#### 7 **ПОДГОТОВКА К ПРОВЕДЕНИЮ ПОВЕРКИ**

<span id="page-4-0"></span>**7.1 Проверить наличие эксплуатационной документации и срок действия свидетельств о поверке на средства поверки.**

**7.2 Подготовить средства поверки к проведению измерений в соответствии с руководствами по их эксплуатации.**

#### **8 ПРОВЕДЕНИЕ ПОВЕРКИ**

#### **8.1 Внешний осмотр**

**8.1.1 При проведении внешнего осмотра комплекса проверить:**

**- комплектность и маркировку комплекса;**

**- наружную поверхность элементов комплекса, в том числе управляющих и питающих кабелей;**

**- состояние органов управления;**

**8.1.2 Проверку комплектности комплекса проводить сличением действительной комплектности с данными, приведенными в разделе «Комплект поставки» документа «Комплекс автоматизированный измерительно-вычислительный ТМСА 1.0-50.0 Б 070. Паспорт. ТМСА 070. 050. 00Б ПС» (далее - ПС).**

**8.1.3 Проверку маркировки производить путем внешнего осмотра и сличением с данными, приведенными в ПС.**

**8.1.4 Результаты внешнего осмотра считать положительными, если:**

**- комплектность и маркировка комплекса соответствует ПС;**

**- наружная поверхность комплекса не имеет механических повреждений и других дефектов;**

**- управляющие и питающие кабели не имеют механических и электрических повреждений;**

**- органы управления закреплены прочно и без перекосов, действуют плавно и обеспечивают надежную фиксацию;**

**- все надписи на органах управления и индикации четкие и соответствуют их функциональному назначению.**

**В противном случае результаты внешнего осмотра считать отрицательными и последующие операции поверки не проводить.**

#### **8.2 Опробование**

**8.2.1 Идентификация программного обеспечения (далее - ПО)**

**8.2.1.1 Включить персональные компьютеры (далее - ПК), для чего:**

**- на блоке источника бесперебойного питания нажать кнопку ВКЛ;**

**- нажать на системном блоке ПК кнопку включения;**

**- включить монитор.**

**После загрузки операционной системы WINDOWS 7 на экране монитора ПК наблюдать иконку программы** *Vector.*

**Установить далее на ПК программу, позволяющую определять версию и контрольную сумму файла по алгоритму MD5, например, программу «HashTab».**

**8.2.1.2 Выбрать в папке TRIM файл** *FrequencyMeas.exe,* **нажать на правую кнопку мыши на файле и выбрать пункт «Свойства». Открыть вкладку «Хеш-суммы файлов». Наблюдать контрольную сумму файла** *FrequencyMeas.exe* **по алгоритму MD5. Открыть вкладку «О программе». Наблюдать значение версии файла** *FrequencyMeas.exe.* **Результаты наблюдения зафиксировать в рабочем журнале.**

**8.2.1.3 Повторить операции п. 8.2.1.2 для программ** *NFCalc.exe* **и** *AmrView.exe.*

**8.2.1.4 Сравнить полученные контрольные суммы и версии с их значениями, записанными в ПС. Результат сравнения зафиксировать в рабочем журнале.**

**8.2.1.5 Результаты идентификации ПО считать положительными, если полученные идентификационные данные ПО соответствуют значениям, приведенным в таблице 3.**

Таблица 3 - Идентификационные данные ПО

| Идентификационные                              | Значение          |                  |                  |
|------------------------------------------------|-------------------|------------------|------------------|
| данные (признаки)                              |                   |                  |                  |
| Идентификационное<br>наименование ПО           | FrequencyMeas.exe | NFCalc.exe       | AmrView.exe      |
| Номер версии (иденти-<br>фикационный номер) ПО | 5.1.0.0           | 3.20.1           | 3.16.60612       |
| Цифровой идентификатор                         | 9DEC2037710B6AB   | 90F2307A43D11220 | FAF113F3C83206EB |
| ПО (контрольная сумма                          | 99B82F25F1200E053 | 7504337B9CCA9F24 | 863D69624F5D3FC0 |
| исполняемого кода)                             | (алгоритм MD5)    | (алгоритм MD5)   | (алгоритм MD5)   |

В противном случае результаты проверки соответствия ПО считать отрицательными и последующие операции поверки не проводить.

8.2.2 Проверка работоспособности

8.2.2.1 Подготовить комплекс к работе в соответствии с РЭ.

8.2.2.2 Проверить работоспособность аппаратуры комплекса путем проверки отсутствия сообщений об ошибках и неисправностях при загрузке программного продукта для измерений в ближней зоне «FrequencyMeas».

8.2.2.3 Проверить работоспособность всех приводов четырехкоординатного Т-сканера:

- при перемещении по оси 0х;

- при перемещении по оси 0у;

- при перемещении по оси 0z;

- при вращении каретки зонда в плоскости поляризации.

8.2.2.4 Соединить при помощи перемычки соединитель кабеля «вход антенны-зонда» и соединитель кабеля «выход испытываемой антенны». В соответствии с эксплуатационной документацией подготовить к работе электрических цепей (далее - анализатор) из состава комплекса, перевести его в режим измерений модуля комплексного коэффициента передачи. Установить следующие настройки анализатора:

- полоса анализа от 1 до 50 ГГц;

- ширина полосы пропускания 1 МГц;

- уровень мощности выходного колебания минус 10 дБ (мВт).

На экране анализатора наблюдать результат измерений частотной зависимости модуля коэффициента передачи. При этом должны отсутствовать резкие изменения полученной характеристики, свидетельствующие о неудовлетворительном состоянии радиочастотного тракта комплекса.

8.2.2.5 Результаты поверки считать положительными, если четырехкоординатный Тсканер обеспечивает перемещение антенны-зонда по осям 0х, 0у, 0 и в плоскости поляризации, на экране анализатора наблюдается результат измерений частотной зависимости модуля коэффициента передачи без резких изменений, а также отсутствует программная или аппаратная сигнализация о неисправностях комплекса.

В противном случае результаты поверки считать отрицательными и последующие операции поверки не проводить, комплекс бракуется и подлежит ремонту.

#### 8.3 Определение метрологических характеристик

Определение относительной погрешности измерений амплитудного 8.3.1 распределения электромагнитного поля и абсолютной погрешности измерений фазового распределения электромагнитного поля

8.3.1.1 Относительную погрешность измерений амплитудного распределения электромагнитного поля  $\Delta_A$ , дБ, определить по формуле:

$$
\Delta_A = 20 \lg(1 + KS_{\Sigma}),\tag{1}
$$

$$
S_{\Sigma} = \sqrt{\left(\frac{\theta_{A1}^2 + \theta_{A2}^2}{3}\right) + S^2} \,,
$$
 (2)

$$
K = \frac{tS + 1.1\sqrt{\theta_{A1}^2 + \theta_{A2}^2}}{S + \sqrt{\frac{\theta_{A1}^2 + \theta_{A2}^2}{2}}},
$$
\n(3)

$$
S = \sqrt{\frac{\sum_{j=1}^{m} \left(\frac{A_j - \overline{A}}{A_j}\right)^2}{m-1}},
$$
\n(4)

где  $\theta_{A1}$  - погрешность измерений модуля комплексного коэффициента передачи анали**затором из состава комплекса;**

*вА2 -* **погрешность измерений, обусловленная неидеальной поляризационной развязкой антенн-зондов из состава комплекса;**

**S - среднее квадратическое отклонение результатов измерений амплитудного распределения;**

**А - результат измерений амплитудного распределения;**

*А -* **среднее арифметическое результатов измерений амплитудного распределения;**

**t - коэффициент Стьюдента для заданного числа реализаций измерений амплитудного распределения.**

**Абсолютную погрешность измерений фазового распределения электромагнитного поля Аф, °, определить по формуле:**

$$
\Delta_{\phi} = \frac{180}{\pi} K_{\phi} S_{\Sigma \phi},\tag{5}
$$

$$
S_{\Sigma \phi} = \sqrt{\left(\frac{\theta_{\phi 1}^2 + \theta_{\phi 2}^2 + \theta_{\phi 3}^2}{3}\right) + S_{\phi}^2},
$$
\n(6)

$$
K_{\phi} = \frac{tS_{\phi} + 1.1\sqrt{\theta_{\phi 1}^2 + \theta_{\phi 2}^2 + \theta_{\phi 3}^2}}{S_{\phi} + \sqrt{\frac{\theta_{\phi 1}^2 + \theta_{\phi 2}^2 + \theta_{\phi 3}^2}{3}}},
$$
\n(7)

$$
S_{\varphi} = \sqrt{\frac{\sum_{j=1}^{m} (\varphi_j - \overline{\varphi})^2}{m-1}},
$$
\n(8)

где  $\theta_{\varphi}$  - погрешность измерений фазы комплексного коэффициента передачи вектор**ным анализатором цепей из состава комплекса, рад;**

*вф2* **- погрешность измерений фазы, обусловленная неточностью позиционирования антенны-зонда в плоскости сканирования, рад;**

*вф3* **- погрешность измерений фазы, обусловленная случайными перегибами радиочастотного тракта комплекса, рад;**

**Sep - среднее квадратическое отклонение результатов измерений фазового распределения, рад;**

**Ф - результат измерений фазового распределения, рад;**

*<р* **- среднее арифметическое значение результатов измерений фазового распределения, рад.**

**Относительные погрешности измерений амплитудного распределения электромагнитно-**

**го поля и относительные погрешности измерений фазового распределения электромагнитного поля определить при относительных уровнях амплитудного распределения минус 3 дБ и от минус 10 до минус 50 дБ с интервалом 10 дБ при соотношениях сигнал/шум на входе приемного канала анализатора не менее 10 дБ.**

**Относительные погрешности измерений амплитудного распределения электромагнитного поля и относительные погрешности измерений фазового распределения электромагнитного** поля определить на частотах 1; 2; 5; 10; 25; 50 ГГц.

**На частотах от 1 до 25 ГГц ограничиться формулами:**

$$
\Delta_A = 20 \lg \left( 1 + 1.1 \sqrt{\theta_{A1}^2 + \theta_{A2}^2} \right); \tag{9}
$$

$$
\Delta_{\phi} = \frac{180}{\pi} 1.1 \sqrt{\theta_{\phi_1}^2 + \theta_{\phi_2}^2 + \theta_{\phi_3}^2} \,. \tag{10}
$$

**Частные составляющие погрешности измерений (слагаемые в выражениях (2), (3), (6), (7)) определить по следующим методикам.**

**8.3.1.2 Относительную погрешность измерений модуля комплексного коэффициента передачи анализатором из состава комплекса определить при помощи аттенюатора 84908М.**

**В измерительный тракт комплекса внести аттенюатор таким образом, чтобы он соединял разъемы радиочастотных кабелей для подключения испытываемой антенны и антенны-зонда. Ослабление аттенюатора установить равным 0 дБ.**

**Провести полную двухпортовую калибровку анализатора из состава комплекса в комплекте с штатными радиочастотными кабелями и аттенюатором в диапазоне частот от 1 до 40 ГГц в соответствии с технической документацией на него.**

**Установить следующие настройки анализатора:**

**- полоса анализа от 1 до 40 ГГц;**

**- ширина полосы пропускания 500 Гц;**

**- режим измерений модуля комплексного коэффициента передачи S21;**

**- количество точек 3601.**

**Без подачи мощности с порта генератора анализатора провести измерения модуля ком-**

плексного коэффициента передачи  $|S12(f_i)|$ , дБ. Зафиксировать верхнюю границу АЧХ шума N,

**дБ, а также нижний предел измерений модуля коэффициента передачи на уровне (N+10), дБ, что соответствует соотношениям сигнал/шум на входе приемного канала анализатора 10 дБ.**

**Увеличивая мощность сигнала с порта генератора анализатора, зафиксировать опорный**

**уровень, при котором обеспечивается условие**  $|S12(f_i)| \ge (N + 60)$ , дБ.

**Изменяя ослабление аттенюатора от 5 до 50 дБ с шагом 5 дБ, провести измерения модуля комплексного коэффициента передачи.**

**Относительную погрешность измерений модуля комплексного коэффициента передачи на каждой частоте** *f***t , указанной в п. 8.3.1.1, рассчитать как разность (в логарифмических еди**ницах) между измеренным значением модуля коэффициента передачи  $|$ S12( $f_i$ ), дБ, и действи**тельным значением ослабления аттенюатора** *L{f***j), дБ, записанным в его технической документации (свидетельстве о поверке):**

$$
\theta_{A1}(f_i) = |S12(f_i)| - L(f_i), \qquad (11)
$$

За погрешность  $\theta_{A1}$  для каждого номинала ослабления, соответствующего относитель**ному уровню амплитудного распределения электромагнитного поля М, принять максимальное** значение погрешности измерений  $\theta_{\scriptscriptstyle{A1}}(f_i)$ соответствующего номинала ослабления аттенюатора **в установленной полосе частот в линейном масштабе:**

$$
\theta_{A1}^{(M)} = \max \left\{ 10^{\frac{\theta_{A1}^{(M)}(f_i)}{20}} \right\}.
$$
 (12)

**Аналогичные измерения и расчеты выполнить в диапазоне частот от 40 до 50 ГГц с применением высокочастотных кабельных сборок из состава комплекса.**

**Результаты поверки записать в таблицу 4.**

**Таблица 4 - Результаты оценки погрешности измерений модуля комплексного коэффициента передачи анализатором из состава комплекса**

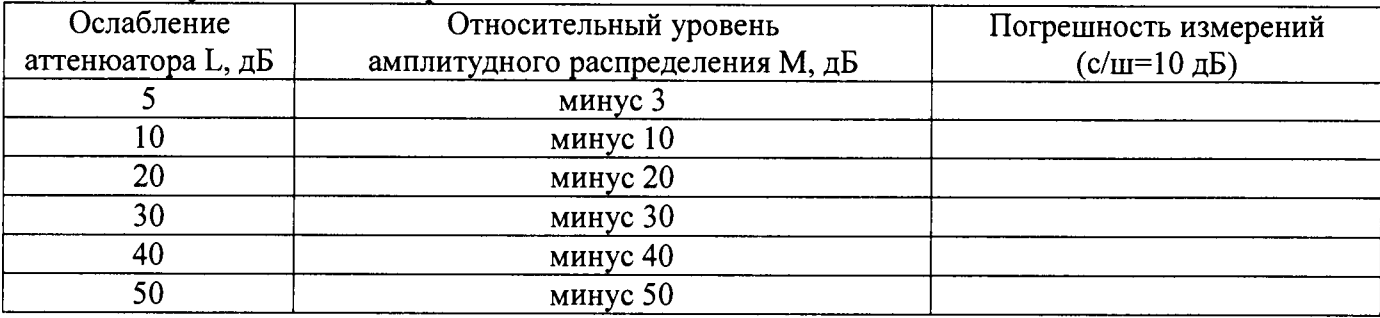

**8.3.1.3 Погрешность измерений, обусловленную неидеальной поляризационной развязкой антенн-зондов из состава комплекса, определить по формуле:**

$$
\theta_{A2} = (1 + 10^{0.1KTP})^2 - 1,\tag{13}
$$

где кпр - минимальный уровень кроссполяризационной развязки антенн-зондов из состава ком**плекса, принимаемый равным минус 25 дБ.**

**8.3.1.4 Относительную погрешность измерений фазы комплексного коэффициента передачи векторным анализатором цепей из состава комплекса определить с помощью набора мер коэффициентов передачи и отражения 85056А и аттенюатора Agilent 84908М.**

**В измерительный тракт комплекса внести аттенюатор и меру фазового сдвига из состава набора 85056А таким образом, чтобы они соединяли разъемы радиочастотных кабелей для подключения испытываемой антенны и антенны-зонда. Ослабление аттенюатора установить равным 0 дБ.**

**Провести полную двухпортовую калибровку анализатора из состава комплекса в комплекте с штатными радиочастотными кабелями, аттенюатором и мерой в диапазоне частот от I до 40 ГГц в соответствии с технической документацией на него.**

**Изменяя ослабление аттенюатора от 5 до 50 дБ с шагом 5 дБ, провести измерения фазы комплексного коэффициента передачи при следующих настройках анализатора:**

- **полоса анализа от I до 40 ГГц;**
- **ширина полосы пропускания 500 Гц;**
- **уровень мощности выходного колебания минус 10 дБ (мВт);**
- **режим измерений фазы комплексного коэффициента передачи S21;**
- **количество точек 3601.**

**Относительную погрешность измерений фазы комплексного коэффициента передачи на** каждой частоте  $f_i$ , указанной в п. 8.3.1.1, рассчитать как разность между измеренным значени-

ем фазы коэффициента передачи arg(S12(f<sub>i</sub>)), рад, и действительным значением установленного фазового сдвига меры $\Phi^{(N)}(f)$ , рад, записанным в его технической документации:

$$
\theta_{\phi_1}^{(N)}(f_i) = \arg(S12(f_i)) - \Phi^{(N)}(f_i), \tag{14}
$$

**За погрешность** *вф]* **для каждого номинала относительного уровня фазового распределения электромагнитного поля принять максимальное значение погрешности измерений**  $(\theta_{\varphi}^{(N)}(f_i))$  соответствующего номинала ослабления аттеню атора в установленной полосе частот:

$$
\theta_{\phi_1}^{(N)} = \max\bigl\{\theta_{\phi_1}^{(N)}(f_i)\bigr\}.
$$
\n(15)

**Провести аналогичные измерения и расчеты для полосы частот от 40 до 50 ГГц с применением высокочастотных кабельных сборок из состава комплекса.**

Результаты поверки записать в таблицу 5.

Таблица 5 - Результаты оценки погрешности измерений фазы комплексного коэффициента перелачи анализатором из состава комплекса

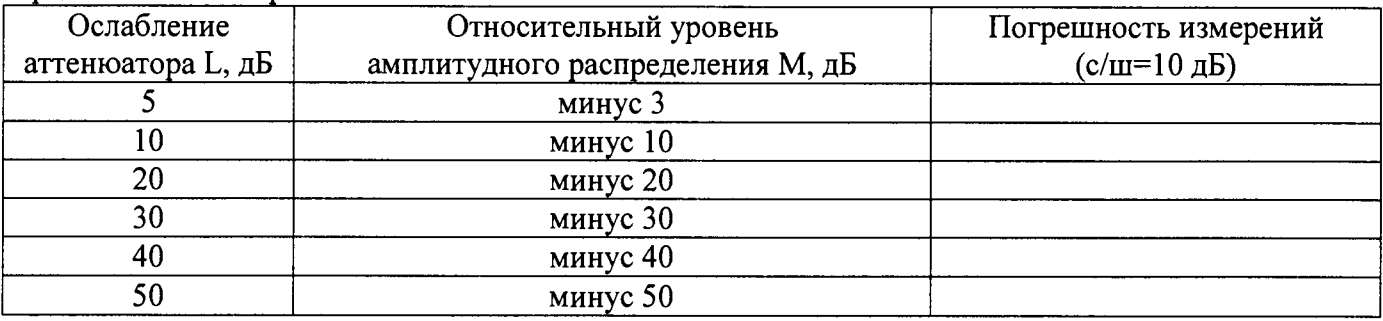

8.3.1.5 Погрешность измерений фазы, обусловленную неточностью позиционирования антенны-зонда в плоскости сканирования, определить с помощью системы лазерной координатно-измерительной API OMNITRAC.

Подготовить комплекс к измерению характеристик антенн в ближней зоне в соответствии с РЭ.

Подготовить систему лазерную координатно-измерительную API OMNITRAC к измерению в соответствии с эксплуатационной документацией на нее.

Оптический отражатель из состава системы лазерной координатно-измерительной АРІ OMNITRAC закрепить на антенну-зонд, установленную на сканере из состава комплекса, в соответствии со схемой, приведенной на рисунке 1.

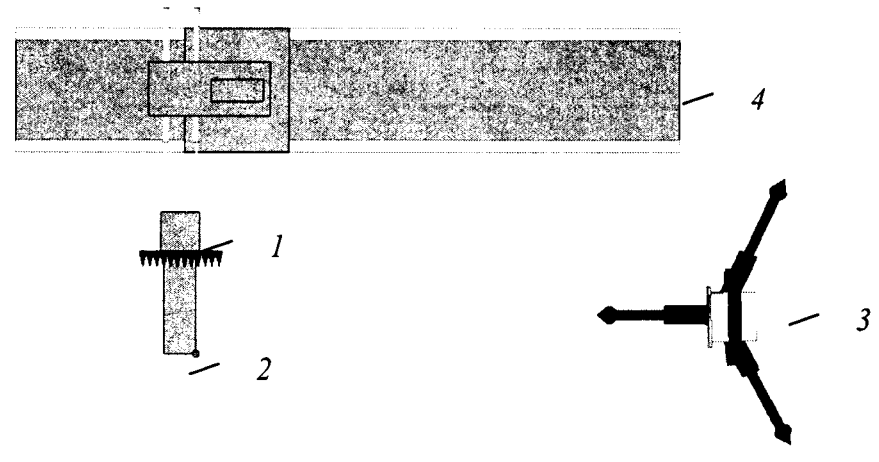

1 - антенна-зонд; 2 - оптический отражатель; 3 - система API OMNITRAC; 4 - сканер Рисунок 1 – Схема измерений характеристик позиционирования сканера

С помощью программы ручного управления сканером (рис. 2) в соответствующей вкладке программного продукта для измерений в ближней зоне «FrequencyMeas» переместить антенну-зонд в крайнее центральное левое положение. Зафиксировать показания API OMNITRAC.

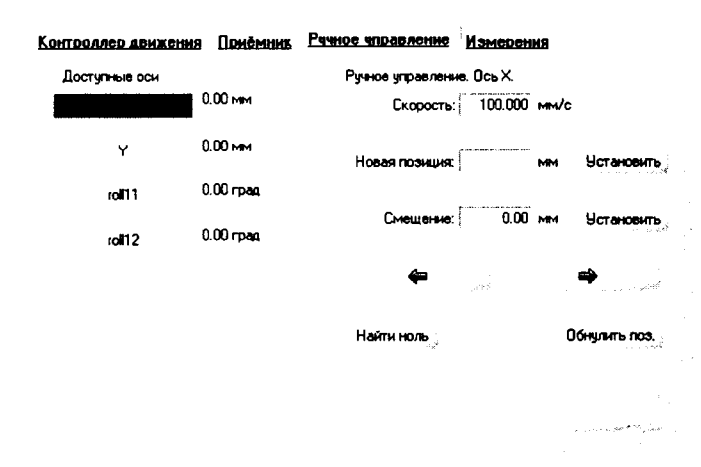

Рисунок 2 – Меню программы для ручного управления движением сканера

**Перемещая антенну-зонд с установленным оптическим отражателем вдоль оси Ох в пре**делах рабочей зоны сканера с шагом  $\lambda_{min}/2$ , где  $\lambda_{min}$  - минимальная длина волны, соответству**ющая верхней границе диапазона рабочих частот комплекса, до срабатывания механического ограничителя, фиксировать показания системы лазерной координатно-измерительной API OMNITRAC.**

**С помощью программы ручного управления сканером (рисунок 2) в соответствующей вкладке программного продукта для измерений в ближней зоне «NFMeas» переместить антенну-зонд в крайнее центральное нижнее положение. Зафиксировать показания API OMNITRAC.**

**Перемещая антенну-зонд с установленным оптическим отражателем вдоль оси Оу в пре**делах рабочей зоны сканера с шагом  $\lambda_{min}/2$ , до срабатывания механического ограничителя, **фиксировать показания системы лазерной координатно-измерительной API OMNITRAC.**

**Рассчитать погрешность позиционирования антенны-зонда как разность между координатами вертикальной плоскости измерений системы лазерной координатно-измерительной API OMNITRAC и измеренными координатами положения антенны-зонда** *Az,* **м.**

Погрешность измерений фазы  $\Delta \varphi(f)$ , рад, обусловленную неточностью позициониро**вания антенны-зонда в плоскости сканирования, для каждого номинала частоты, указанного в п. 8.3.1.1, оценить по формуле:**

$$
\Delta \varphi(f_i) = k \cdot \Delta z \,, \tag{16}
$$

**где** *к* **=** *2л/X* **- волновое число, 1/м;**

 $\lambda$  – длина волны, соответствующая частотам, указанным в п. 5.1.1, м.

**За погрешность измерений фазы** *вб2* **для каждого номинала частоты, указанного в п. 8.3.1.1, принять среднее квадратическое значение погрешности, определенное по формуле (16):**

$$
\theta_{\varphi_2} = \sqrt{\frac{\sum_{i=0}^{M-1} (\Delta \varphi(f_i))^2}{M}},
$$
\n(17)

**где М - число точек, в которых проводились измерения пространственного положения антенны-зонда.**

**Размеры рабочей области сканирования по осям Ох и Оу рассчитать как разность между показаниями системы лазерной координатно-измерительной API OMNITRAC в момент срабатывания механического ограничителя сканера и ее показаниями при установке антенны-зонда в крайние положения.**

**8.3.1.6 Погрешность измерений фазы, обусловленную случайными перегибами радиочастотного тракта комплекса определить с помощью набора меры отражения из состава мер коэффициентов передачи и отражения 85056А.**

**В измерительный тракт комплекса внести меру отражения таким образом, чтобы он замыкал соединитель радиочастотного кабеля для подключения антенны-зонда.**

**Провести однопортовую калибровку анализатора из состава комплекса в диапазоне частот от 40 до 50 ГГц в соответствии с технической документацией на него.**

**Провести измерения фазы комплексного коэффициента отражения при следующих настройках анализатора:**

**- полоса анализа от 40 до 50 ГГц;**

**- ширина полосы пропускания 500 Гц;**

**- уровень мощности выходного колебания минус 10 дБ (мВт);**

**- режим измерений фазы комплексного коэффициента отражения S 11.**

**С помощью программы ручного управления сканером (рис. 2) в соответствующей вкладке программного продукта для измерений в ближней зоне «NFMeas» переместить антенну-зонд в крайнее нижнее положение.**

**Перемещая антенну-зонд с установленным оптическим отражателем вдоль оси хОу в пределах рабочей зоны сканера с шагом 20 см, фиксировать показания анализатора.**

**За оценку погрешности измерений фазы, обусловленную случайными перегибами радиочастотного тракта комплекса, принять разность между максимальным и минимальным зна-** **чением измеренной фазы комплексного коэффициента отражения на частоте 50 ГГц.**

**8.3.1.7 Оценку среднего квадратического отклонения результатов измерений амплитудного и фазового распределений (АФР) проводить методом прямых измерений с многократными наблюдениями распределения поля, формируемого на плоскости сканирования рупорной антенной РЗ-Э26196 из состава комплекса.**

**Антенну РЗ-Э26196 установить на опорно-поворотное устройство в положение, соответствующее вертикальной поляризации, таким образом, чтобы плоскость раскрыва была параллельна плоскости сканирования.**

**Используя режим ручного или дистанционного управления сканера, установить антеннузонд соосно с антенной РЗ-Э26196 в положение, соответствующее вертикальной поляризации.**

**Расстояние между раскрывами антенны П6-38 и антенны-зонда установить равным в пределах** *ЗХ,* **где** *X* **- максимальная длина волны измеряемого поддиапазона частот.**

**Запустить программу измерений в частотной области.**

**В соответствии с РЭ на комплекс установить полосу частот анализатора от 40 до 50 ГГц, ширину полосы пропускания 100 Гц, шаг перестройки по частоте 5 ГГц, уровень мощности выходного сигнала анализатора 10 дБ (мВт).**

**Далее установить следующие настройки:**

**- шаг сканирования - не более** *Х/2;*

- **режим сканирования непрерывное сканирование без реверса;**
- **поляризация измеряемой антенны вертикальная;**
- **поляризация зонда вертикальная;**
- **размеры области сканирования 200 х 300 мм.**

**Нажать кнопку «НАЧАТЬ ИЗМЕРЕНИЯ».**

**Измерить АФР не менее 7 раз с интервалом не менее 5 мин (далее по тексту - результаты измерений АФР, полученные в ходе одного сканирования, - реализация).**

**Запустить программу расчета характеристик антенн по данным в ближнем поле nfcalc.exe, входящую в комплект поставки комплекса. На частоте 50 ГГц рассчитать амплитудные** *А -* **и фазовые** *<Pj* **распределения, а также среднее квадратическое отклонение результатов измерений амплитудного и фазового распределений по формулам (4) и (8).**

**8.3.1.8 Результаты поверки считать положительными, если значения относительной погрешности измерений амплитудного распределения электромагнитного поля при соотношении сигнал/шум на входе приемного канала анализатора не менее 10 дБ и кроссполяризационной развязке антенны-зонда не менее 25 дБ находятся в следующих пределах для относительных уровней амплитудного распределения:**

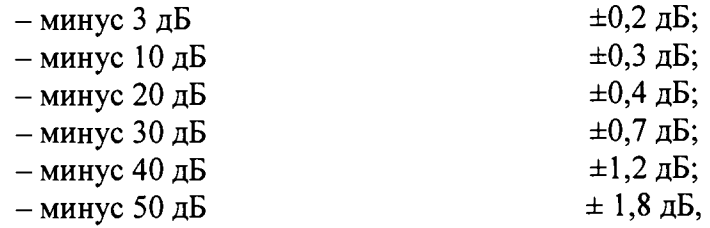

**а значения абсолютной погрешности измерений фазового распределения электромагнитного поля при соотношении сигнал/шум на входе приемного канала векторного анализатора цепей не менее 10 дБ находятся в следующих пределах при относительном уровне амплитудного распределения:**

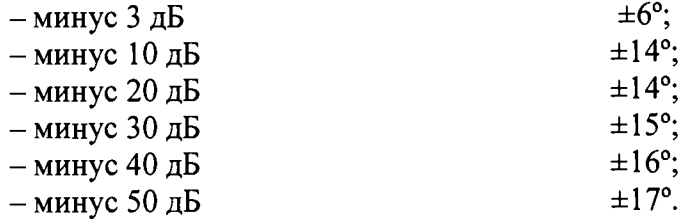

**В противном случае результаты поверки считать отрицательными и последующие операции поверки не проводить, комплекс бракуется и подлежит ремонту.**

#### 8.3.2 Определение относительной погрешности измерений относительных уровней амплитудных диаграмм направленности и абсолютной погрешности измерений фазовых диаграмм направленности

8.3.2.1 Определение относительной погрешности измерений относительных уровней амплитудных диаграмм направленности (АДН) и фазовых диаграмм направленности (ФДН) осуществить методом математического моделирования с учетом результатов, полученных в п. 8.3.1 настоящего документа, путем сравнения невозмущенных амплитудных диаграмм направленности, определенных для антенн с равномерным синфазным распределением токов на апертуре, и тех же диаграмм направленности, но с учетом погрешности измерений амплитудного и фазового распределений (АФР).

8.3.2.2 Невозмущенную диаграмму направленности оценить следующим образом.

Размеры плоскости сканирования выбрать из критерия максимального сектора углов восстанавливаемой ДН, равного 65<sup>0</sup>, по формулам (10):

$$
L_X = a + 2R \cdot tg\theta,
$$
  
\n
$$
L_Y = b + 2R \cdot tg\phi,
$$
\n(18)

где  $L_X$ ,  $L_Y$  – размеры плоскости сканирования в соответствующих плоскостях, м;

а, b – размеры раскрыва в соответствующих плоскостях, м,  $a = b \ge 5\lambda_{max}$ , где  $\lambda_{max}$  - длина волны, соответствующая частотам 1; 25 и 50 ГГц;

R – измерительное расстояние,  $R = (3 - 8) \lambda_{max}$ , м;

 $\Theta$ ,  $\varphi$  – сектор углов восстановленной ДН в соответствующих плоскостях,  $\Theta = \varphi = 65^0$ .

Интервал дискретизации выбрать равным  $0.5\lambda_{max}$ .

Для частоты 1 ГГц пересчитать АФР в раскрыве антенны в АФР на плоскости сканирования по формуле:

$$
J(x_2, y_2) = \left[ \sum_{n=0}^{N-1} \sum_{m=0}^{M-1} \left[ \frac{A_0(x, y) \exp[j(\varphi_0(x, y))]}{\sqrt{(x - x_2)^2 + (y - y_2)^2 + R^2}} \cdot \exp[-j\frac{2\pi}{\lambda} \sqrt{(x - x_2)^2 + (y - y_2)^2 + R^2}] \right] \right], (19)
$$

где  $J(x_1, y_1)$  - АФР на плоскости сканирования;

 $(x_2, y_2)$  - координаты на плоскости сканирования, м;

 $A_0$  – амплитуда сигнала  $(A_0 = I B)$ ;

 $\varphi_0$  – фаза сигнала ( $\varphi_0 = 0$  pad);

 $N(M) = \left[\frac{L_X(L_Y)}{\Delta x(\Delta v)}\right]$ - число шагов сканирования в каждой из плоскостей, где  $\Delta x$ ,  $\Delta y$ - шаг ска-

нирования в плоскости Х и Ү, соответственно.

Рассчитать нормированную амплитудную диаграмму направленности и фазовую диаграмму направленности по формулам:

$$
F_{\lambda}(u, v) = \sqrt{1 - u^2 - v^2} \frac{|\Im(J(x_2, y_2))|}{MAX(\Im(J(x_2, y_2))|)},
$$
  
\n
$$
F_{\phi}(u, v) = \arg[\Im(J(x_2, y_2))]
$$
\n(20)

где |... - модуль комплексной величины;

 $\mathfrak{I}(\ldots)$  - оператор двумерного дискретного преобразования Фурье;

МАХ - максимальное значение амплитудной диаграммы направленности;

arg - аргумент функции;

 $u = \sin \theta \cdot \cos \varphi$ ,  $v = \sin \theta \cdot \sin \varphi$  - угловые координаты.

8.3.2.3 Амплитудную диаграмму антенны и ФДН с учетом погрешности измерений АФР оценить следующим образом.

Значения погрешности измерений амплитудного и фазового распределений для каждого относительного уровня амплитудного распределения М задавать программно с учетом оценки погрешности измерений АФР, полученных в п. 8.3.1, для условия соотношения сигнал/шум 10 дБ:

$$
\delta A = Norm(0, \sigma^2_A),
$$
  
\n
$$
\Delta \varphi = Norm(0, \sigma^2 \varphi),
$$
\n(21)

где Norm - генератор случайных величин, распределенных по нормальному закону;

 $\sigma_A$  - среднее квадратическое отклонение результатов измерений амплитудного распределения  $\sigma_A = 10^{\frac{\Delta_A}{20}}/2,45$ ;

 $\sigma_{\alpha}$  - среднее квадратическое отклонение результатов измерений фазового распределения  $\sigma_A = \Delta_{\Phi}/2.45$ .

Рассчитать амплитудное и фазовое распределения ЭМП на плоскости сканирования с учетом погрешности их измерений по формуле:

$$
J^{*}(x_{2}, y_{2}) = |J(x_{2}, y_{2})|(1 + \delta A) \exp(j(\arg(J(x_{2}, y_{2})) + \Delta \varphi)).
$$
\n(22)

Аналогичным образом провести расчет «возмущенных» ДН 7 раз. При каждой последующей реализации воспроизводить новые случайные величины по законам (21).

8.3.2.4 Погрешность измерений относительных уровней АДН и ФДН оценить следующим образом.

Среднее квадратическое отклонение результатов измерений уровней АДН и ФДН в двух главных сечениях при  $\varphi=0$  и  $\varphi=\pi/2$  рассчитать по формулам:

$$
\delta F_A = \sum_{i=1}^{k} \sqrt{\frac{\left(\frac{(F_A^*)_i - F_A}{(F_A^*)_i}\right)^2}{k-1}},
$$
\n(23)

$$
\delta F_{\Phi} = \sqrt{\frac{\sum_{i=1}^{k} ((F_{\Phi}^{*})_{i} - F_{\Phi})^{2}}{k - 1}}
$$
(24)

где  $k$  – число реализаций моделирования,  $k = 7$ .

Рассчитать погрешность измерений уровней АДН и ФДН по формулам:

$$
\Delta F_A = \pm 201g(1 + 2,45\delta F_A);
$$
  
\n
$$
\Delta F_{\Phi} = \pm \frac{180}{\pi} 2,45 \cdot \delta F_{\Phi}.
$$
\n(24)

8.3.2.5 Результаты поверки считать положительными, если значения относительной погрешности измерений относительных уровней амплитудных диаграмм направленности до уровней (при соотношении сигнал/шум на входе приемного канала анализатора не менее 10 дБ, кроссполяризационной развязке антенны-зонда не менее 25 дБ, динамическом диапазоне измеренного амплитудного распределения антенны не менее 50 дБ), не превышают пределов:

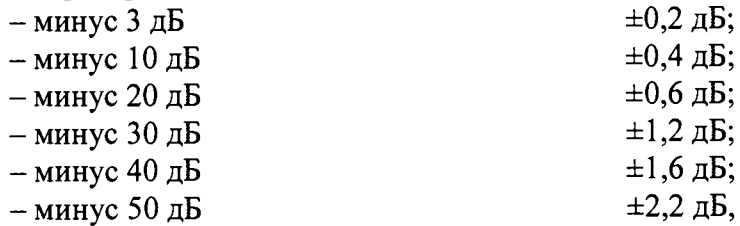

и значения абсолютной погрешности измерений фазовых диаграмм направленности (при соотношении сигнал/шум на входе приемного канала анализатора не менее 30 дБ, кроссполяризационной развязке антенны-зонда не менее 20 дБ, динамическом диапазоне измеренного амплитудного распределения антенны не менее 50 дБ) при относительных уровнях амплитудных диаграмм, не превышают пределов:

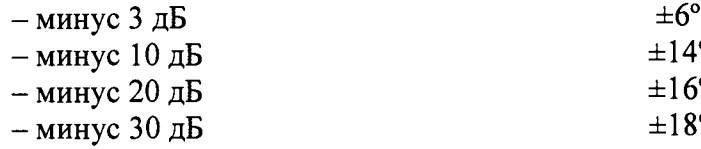

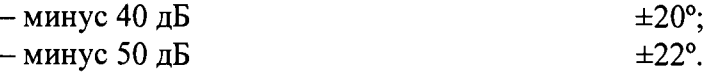

В противном случае результаты поверки считать отрицательными и последующие операции поверки не проводить, комплекс бракуется и подлежит ремонту.

#### 8.3.3 Определение относительной погрешности измерений коэффициента усиления антенн

8.3.3.1 Относительную погрешность измерений коэффициента усиления определить расчетным путем при использовании результатов измерений, полученных в п. 8.3.2 настоящей МП.

Относительную погрешность измерений коэффициента усиления  $\delta$ , дБ, рассчитать по формуле:

$$
\delta = \pm 10 \lg \left( 1 + 1, 1 \cdot \sqrt{\delta_{\mathfrak{p}}^2 + \delta_{\mathfrak{p}}^2 + \delta_{\mathfrak{p}}^2} \right),\tag{25}
$$

где  $\delta_l$  – погрешность измерений АДН до уровней минус 10 дБ;

 $\delta_2$  – погрешность коэффициента усиления эталонной антенны;

 $\delta$ <sub>3</sub> – погрешность за счет рассогласования.

Погрешность за счет рассогласования вычислить по формулам:

$$
\delta_3 = \frac{\left(1 - \left|\Gamma_3\right|^2 \left(1 + \left|\Gamma_H\right| \cdot \left|\Gamma_K\right|\right)^2}{\left(1 - \left|\Gamma_3\right|^2 \left(1 - \left|\Gamma_H\right| \cdot \left|\Gamma_3\right|\right)^2} - 1,
$$
\n
$$
\delta_3 = \frac{\left(1 - \left|\Gamma_3\right|^2 \left(1 - \left|\Gamma_H\right| \cdot \left|\Gamma_K\right|\right)^2}{\left(1 - \left|\Gamma_3\right|^2 \left(1 + \left|\Gamma_H\right| \cdot \left|\Gamma_3\right|\right)^2} - 1,
$$
\n(26)

где  $\Gamma_3$ ,  $\Gamma_{\text{H}}$ ,  $\Gamma_{\text{K}}$  – коэффициенты отражения входов эталонной, испытываемой антенн, входа анализатора из состава комплекса.

Модуль коэффициента отражения связан с коэффициентом стоячей волны по напряжению (КСВН) соотношением:

$$
\left|\varGamma\right| = \frac{K-1}{K+1}.\tag{27}
$$

8.3.3.2 При расчетах погрешности за счет рассогласования значение КСВН эталонной антенны, используемой при проведении измерений, не должно превышать 1,2, испытываемой антенны - 2,0, КСВН входа векторного анализатора цепей - 1,2.

8.3.3.3 Результаты поверки считать положительными, если значения погрешности измерений коэффициента усиления антенны методом замещения при КСВН испытываемой антенны не более 2 и погрешности измерений коэффициента усиления эталонной антенны, дБ:

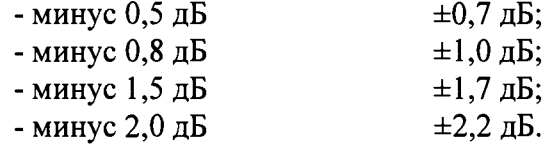

В противном случае результаты поверки считать отрицательными и последующие операции поверки не проводить, комплекс бракуется и подлежит ремонту.

#### <span id="page-14-0"></span>8.3.4 Определение относительной погрешности измерений поляризационных диаграмм

8.3.4.1 Определение относительной погрешности измерений поляризационных диаграмм проводить расчетным путем при использовании результатов измерений, полученных в п. 8.3.2 настоящего документа.

Относительную погрешность измерений относительных уровней поляризационных диаграмм  $\delta_{\Pi X}$  (дБ), рассчитать по формуле:

$$
\delta_{\pi x} = \pm 201 g \Big( 1 + 1, 1 \cdot \sqrt{\delta_1^2 + \delta_2^2} \Big), \tag{28}
$$

где  $\delta_l$  – погрешность измерений амплитудных диаграмм на уровнях, соответствующих уровню поляризационной диаграммы;

 $\delta_2$  – погрешность из-за неполной кроссполяризационной развязки зонда, оцениваемая по формуле:

$$
\delta_2 = \frac{1 - 10^{0.05(K_H - K_3)}}{1 + 10^{0.05(K_H - K_3)}},\tag{29}
$$

где Ки, К<sub>3</sub> - коэффициент эллиптичности испытываемой антенны и зонда.

Результаты поверки считать положительными, если значения относительной погрешности измерений поляризационных диаграмм не превышают допускаемых пределов при следуюших относительных уровнях:

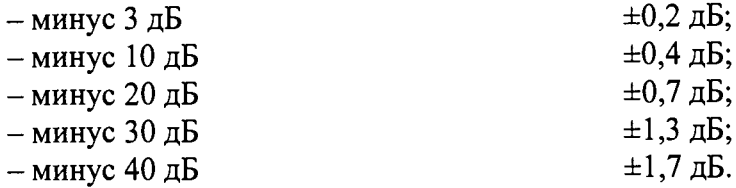

В противном случае результаты поверки считать отрицательными и последующие операции поверки не проводить, комплекс бракуется и подлежит ремонту.

#### 8.3.5 Определение диапазона рабочих частот

<span id="page-15-0"></span>8.3.5.1 Определение диапазона рабочих частот проводить по результатам определения погрешности измерений амплитудного и фазового распределений.

8.3.5.2 Результаты поверки считать положительными, если в диапазоне частот от 1 до 50 ГГц относительной погрешности измерений коэффициента усиления находятся в пределах установленных значений (см. п. 8.3.1). В этом случае диапазон частот комплекса составляет от 1 до 50 ГГц.

В противном случае результаты поверки считать отрицательными и последующие операции поверки не проводить, комплекс бракуется и подлежит ремонту.

#### 8.3.6 Определение размеров рабочей области сканирования

<span id="page-15-1"></span>8.3.6.1 Определение размеров рабочей области сканирования осуществить по результатам измерений, выполненных в соответствии с п. 8.3.1.5 настоящей МП.

8.3.6.2 Результаты поверки считать положительными, если размеры рабочей области сканирования комплекса (длина  $\times$  высота) не менее 8  $\times$  7 м.

В противном случае результаты поверки считать отрицательными и последующие операции поверки не проводить, комплекс бракуется и подлежит ремонту.

#### 8.3.7 Определение сектора углов восстанавливаемых диаграмм направленности

<span id="page-15-2"></span>8.3.7.1 Определение сектора углов восстанавливаемых диаграмм направленности осуществить по результатам определения погрешности измерений по п.8.3.2.

8.3.7.2 Результаты поверки считать положительными и сектор углов восстанавливаемой амплитудной диаграммы направленности в азимутальной и угломестной плоскостях составляет от минус 65° до 65°, если при заданных в п. 8.3.2 условиях моделирования (секторы углов  $\Theta$  и ф) рассчитанная погрешность измерений уровней боковых лепестков АДН не превышает установленных в п. 8.3.2 значений.

В противном случае результаты поверки считать отрицательными и последующие операции поверки не проводить, комплекс бракуется и подлежит ремонту.

#### **9 ОФОРМЛЕНИЕ РЕЗУЛЬТАТОВ ПОВЕРКИ**

**9.1 Комплекс признается годным, если в ходе поверки все результаты поверки положительные.**

**9.2 При положительных результатах поверки оформляют свидетельство о поверке установленной формы.**

**9.3 Если по результатам поверки комплекс признан непригодным к применению, свидетельство о поверке аннулируется и выписывается извещение о непригодности к применению с указанием причин забракования.**

**Врио начальника НИО-1 ФГУП «ВНИИФТРИ»**

TV<br>T B.B. Mopos